# УТВЕРЖДЕН НТДР.02.04.008 32-ЛУ

## ПРОГРАММНОЕ ОБЕСПЕЧЕНИЕ

## ОЦЕНКИ ХАРАКТЕРИСТИК ТРАКТОВ ПЕРЕДАЧИ ДАННЫХ

Руководство системного программиста

НТДР.02.04.008 32

Листов 15

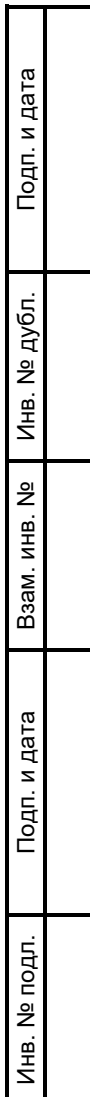

#### АННОТАЦИЯ

Данный документ является руководством системного программиста для программного обеспечения (ПО) оценки характеристик трактов передачи данных (далее – программа).

Документ описывает назначение, структуру ПО, последовательность установки и настройки программы.

Настоящее руководство входит в состав эксплуатационной документации и рассчитано на пользователя, имеющего навыки работы в операционной системе (ОС) Linux.

## СОДЕРЖАНИЕ

# Лист

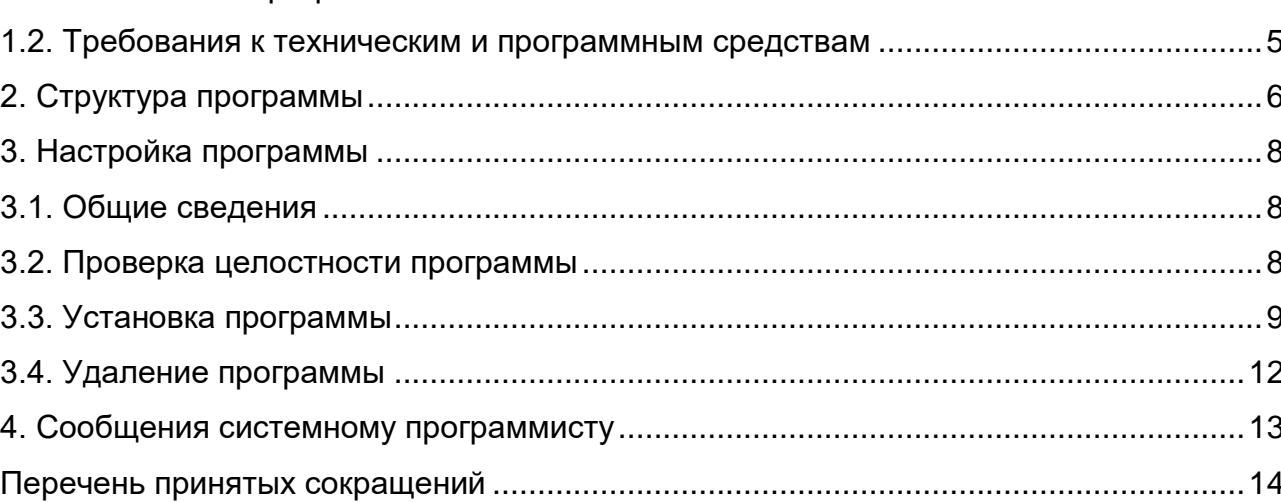

#### 1. ОБЩИЕ СВЕДЕНИЯ О ПРОГРАММЕ

<span id="page-3-0"></span>1.1. Назначение программы

<span id="page-3-1"></span>1.1.1. Программа предназначена для оперативной оценки трактов передачи данных в процессе их функционирования с целью выбора оптимального тракта по заранее заданным критериям задержки, джиттера и процента потерь в каналах связи.

1.1.2. Программа выступает в качестве расширения системы мониторинга Zabbix.

1.1.3. Программа функционирует под управлением ОС «Astra Linux Special Edition» версии не ниже 1.4 РУСБ.10015-01.

1.1.4. Программа поддерживает оценку следующих параметров трактов передачи данных:

− средняя задержка прохождения пакетов «туда или обратно» (в миллисекундах);

− колебания задержки (в миллисекундах);

− коэффициент потери пакетов (в процентах).

1.1.5. Программа ведёт учет имеющихся каналов связи и периодически (по тайм-ауту или команде оператора) производит оценку каналов связи.

1.1.6. Программа обеспечивает возможность задания следующих градаций важности сообщений:

− критическая (авария);

− срочная (нет канала);

− несрочная (внимание);

− норма.

1.1.7. Программа обеспечивает использование различных средств оповещения пользователя при определении аварийной ситуации в сети:

− отображение информации на видеоэкране;

− звуковое оповещение;

− отображение информации в сводных отчетах.

1.1.8. Программа обеспечивает запись результатов и информационных сообщений по результатам оценки трактов передачи данных в стандартные журналы Zabbix с возможностью их отображения, фильтрации и выгрузки штатными средствами Zabbix.

<span id="page-4-0"></span>1.2. Требования к техническим и программным средствам

1.2.1. Программа функционирует на серверной платформе со следующими характеристиками:

− процессор – не менее Intel Xeon CPU E3-1220v5 3 ГГц;

− оперативная память – не менее 2 Гбайт;

− жесткий диск – 16 Гбайт (SSD);

− один порт Gigabit Ethernet (1000BASE-T);

− один порт USB 2.0.

1.2.2. Программа функционирует под управлением ОС «Astra Linux Special Edition» версии 1.4 РУСБ.10015-01.

1.2.3. На серверную платформу предварительно должна быть установлена платформа управления – М (ПУ-М) ИСКП.30289-01 соответствии с разделом 3 руководства системного программиста ИСКП.30289-01 32 01.

1.2.4. Для функционирования программы необходимо установить утилиты «ethtool» и «tcpdump» в соответствии с эксплуатационной документацией на ОС «Astra Linux Special Edition» версии 1.4 РУСБ.10015-01.

1.2.5. Для работы с программой требуется Web-браузер на стороне клиента.

#### 2. СТРУКТУРА ПРОГРАММЫ

<span id="page-5-0"></span>2.1. В программе реализован принцип модульного построения программного обеспечения, когда каждый отдельный модуль отвечает за решение узкоспециализированной задачи.

2.2. Структурная схема программы представлена на рис. 1.

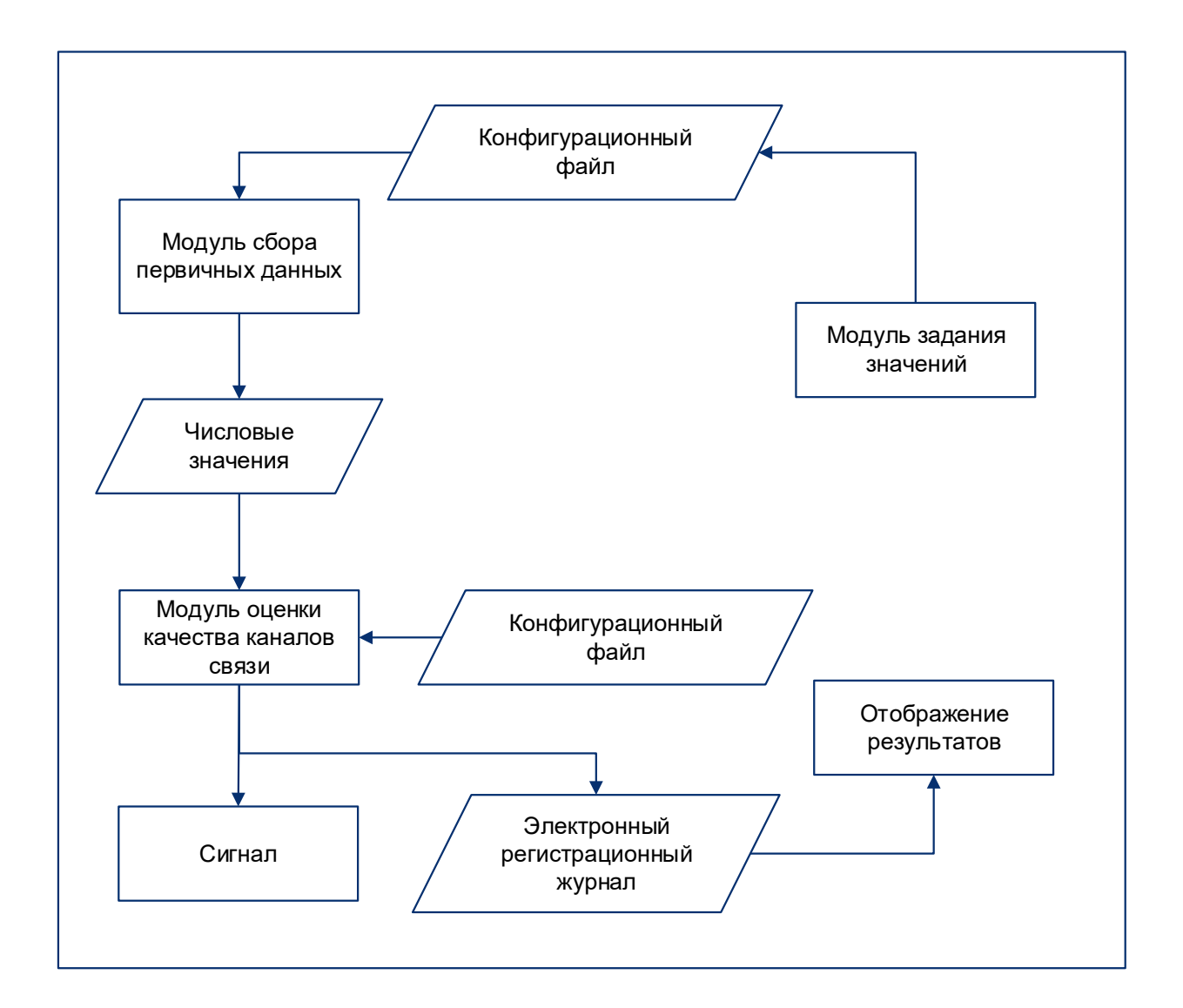

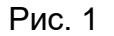

2.3. Программа состоит из:

− модуля задания значений – модуль, в котором записываются значения для анализа в конфигурационный файл;

− модуля сбора первичных данных – это модуль, в котором с помощью команд SSH c параметрами (имя пользователя и IP-адрес) из конфигурационного файла «addr-list.conf» устанавливается соединение с удаленным узлом сети и запускается команда «ping» на удаленном узле. Существует обязательное условие существование пользователя с именем и IP-адресом, указанным в конфигурационном файле. В противном случае соединение по SSH будет невозможно. Результаты команды «ping» отображаются в каталоге «/var/pping».

− модуля оценки качества каналов связи – это модуль, в котором анализируется содержимое каталога системы управления сетью «/var/pping». Оценка качества каналов связи проводится путем сравнения значений, полученных от удаленных узлов сети, с пороговыми значениями из конфигурационного файла «V\_list.conf». Результаты оценки качества каналов сети записываются в системный журнал и средствами системного журнала передаются в Zabbix-server, который помещает результаты оценки качества каналов в базу данных системы управления сетью.

2.4. По результатам работы программа формирует сводный отчет по данным оценок трактов передачи данных средствами rsyslog ОС и записывает их в электронный регистрационный журнал, который может быть выведен на средство отображения или выгружен средствами ОС.

#### 3. НАСТРОЙКА ПРОГРАММЫ

#### <span id="page-7-1"></span><span id="page-7-0"></span>3.1. Общие сведения

3.1.1. Для установки программы на серверную платформу к ней должны быть подключены следующие устройства:

− технологический монитор;

− клавиатура;

− технологический дисковод DVD-ROM, подключаемый к порту USB.

Примечание. Перед установкой программы на серверную платформу должны быть установлены сетевые карты в соответствии с конструкторской документацией, во время установки программы кабели не должны быть подключены к сетевым картам.

<span id="page-7-2"></span>3.2. Проверка целостности программы

3.2.1. Непосредственно перед установкой должна быть проверена контрольная сумма установочного компакт-диска НТДР.02.04.008 90.

Примечание. Проверка контрольной суммы осуществляется на электронно-вычислительной машине (ЭВМ), на которую установлена ОС «Astra Linux Special Edition» версии 1.4 РУСБ.10015-01.

3.2.2. Для проверки контрольной суммы установочного компакт-диска необходимо выполнить следующую последовательность действий:

− войти в ОС под именем и паролем, установленными при инсталляции ОС;

− получить привилегии «root» с помощью команды

*sudo su*

− вставить компакт-диск НТДР.02.04.008 90 в дисковод DVD-ROM;

− смонтировать компакт-диск с помощью команды

*mount /media/cdrom*

− перейти в каталог с содержимым компакт-диска с помощью команды *cd /media/cdrom*

− для подсчета контрольной суммы в командной строке набрать команду *tar -c \* | md5sum*

− дождаться окончания выполнения введенной команды и наблюдать на мониторе подсчитанную контрольную сумму;

− размонтировать компакт-диск с помощью команды

*cd /; umount /dev/cdrom*

− извлечь компакт-диск НТДР.02.04.008 90 из дисковода DVD-ROM.

3.2.3. Программа считается готовым к установке, если контрольная сумма, отображенная на мониторе ЭВМ для компакт-диска НТДР.02.04.008 90, совпала с контрольной суммой этого диска, приведенной в разделе 5 формуляра НТДР.02.04.008 30.

Примечание. При несовпадении контрольных сумм запрещается производить дальнейшие действия по установке программы.

<span id="page-8-0"></span>3.3. Установка программы

3.3.1. Установка программы производится на серверную платформу с предварительно установленными ОС «Astra Linux Special Edition» версии 1.4 РУСБ.10015-01, ПУ-М ИСКП.30289-01, утилиты «ethtool» и «tcpdump».

3.3.2. Для установки программы необходимо:

− включить серверную платформу и войти в систему под именем и паролем, установленными при инсталляции ОС;

− нажать сочетание клавиш «Alt+T» для открытия терминала, в котором будут набираться все последующие команды в командной строке;

− получить привилегии «root» с помощью команды

*sudo su*

− вставить компакт-диск НТДР.02.04.008 90 в дисковод DVD-ROM;

− смонтировать компакт-диск командой:

*mount /media/cdrom*

− скопировать находящийся на компакт-диске файл «Tch.tgz» в каталог «/tmp» командой

*cp /media/cdrom/Tch.tgz /tmp*

− размонтировать компакт-диск НТДР.02.04.008 90 командой

*umount /media/cdrom.*

− извлечь компакт-диск НТДР.02.04.008 90 из дисковода DVD-ROM;

− перейти в каталог с файлом командой

*cd /tmp*

− извлечь содержимое файла командой

*tar -zxvf Tch.tgz*

− перейти в каталог «/TCH» командой

*cd /tmp/TCH*

− запустить выполнение файла «deploy test» следующей командой

*sh deploy\_test*

Примечание. В процессе установки возможно появление записи «ОШИБКА: таблица «maps\_table\_1» не существует». Это корректная работа программы.

3.3.3. Далее необходимо заполнить шаблоны путём добавления xml-файла при помощи Web-управления Zabbix. Для этого следует открыть Web-управление Zabbix и во вкладке «Настройка» -> «Шаблоны» нажать кнопку «Импорт». В открывшемся окне нажать на кнопку «Обзор», после чего выбрать файл «/tmp/TCH/xml/zbx export test ch.xml» и нажать кнопку «Импорт» (рис. 2). Появится строка «Импортировано успешно».

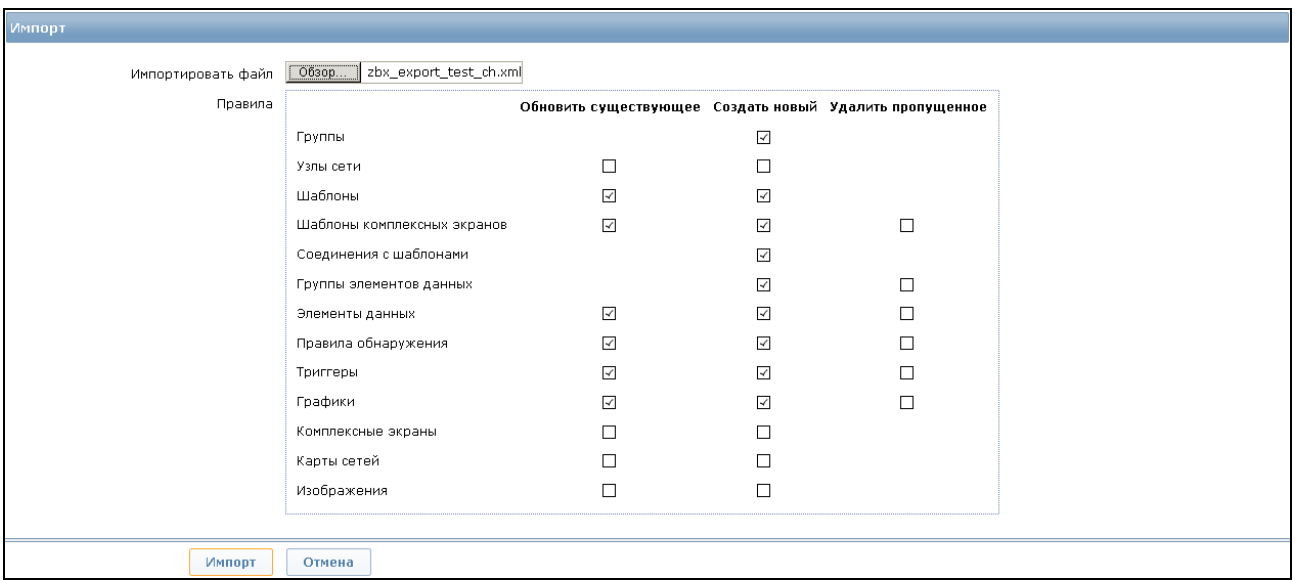

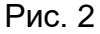

Импортированный шаблон необходимо присоединить к Zabbix-server, открыв окно «Настройка» -> «Узлы сети» (рис. 3), в правом верхнему углу в поле «Группа» выбрать «Zabbix-server», в основном окне необходимо выбрать «Zabbix server», после чего выбрать вкладку «Шаблоны». В открывшемся меню «Шаблоны» нажать на кнопку «Выбрать», после чего выбрать имя «Шаблон Тест каналов» и нажать на кнопку «Выбрать», потом нажать на кнопку «Добавить», а затем – «Обновить».

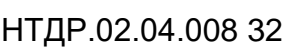

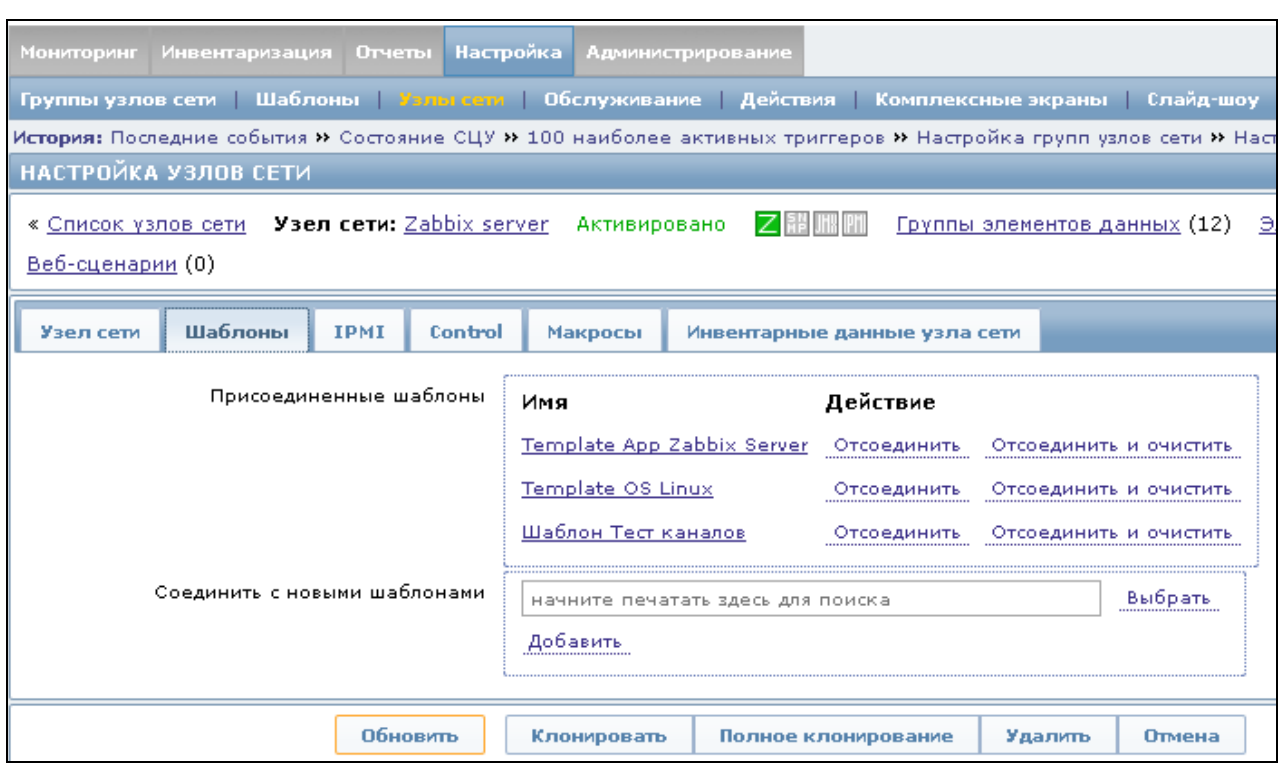

Рис. 3

3.3.4. Для настройки всплывающих сообщений необходимо в правом верхнем углу выбрать поле «Профиль», после чего в основном окне перейти во вкладку «Сообщения», где рядом с полем «Сообщения в веб-интерфейсе» поставить отметку в чекбоксе (рис. 4).

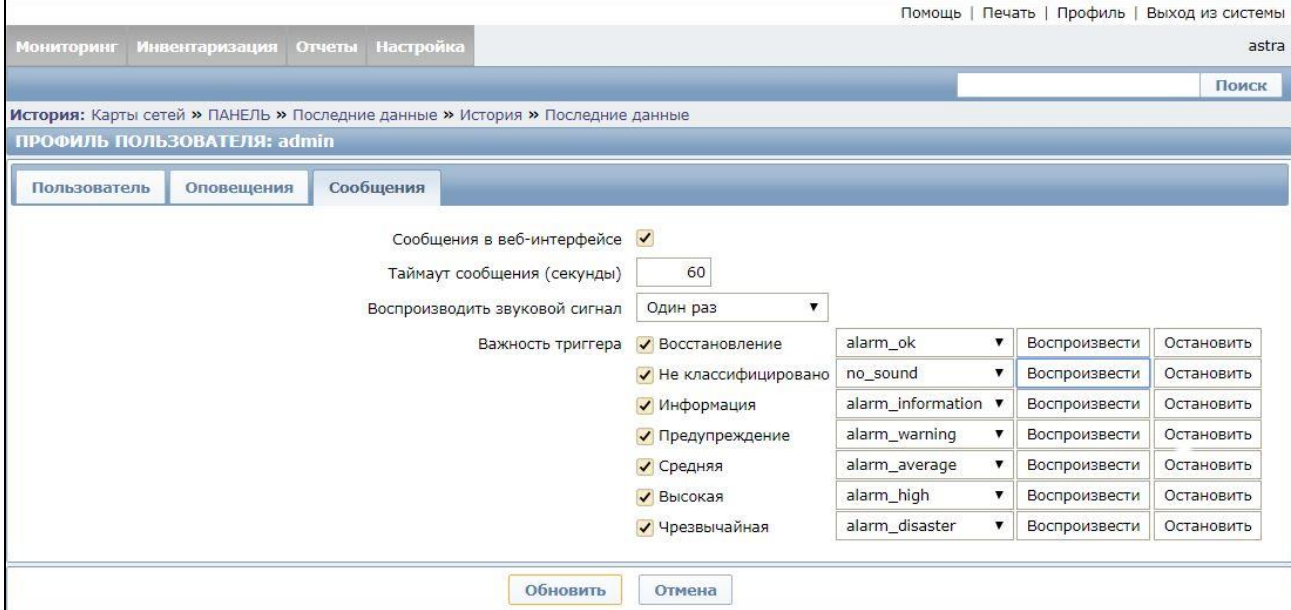

Рис. 4

<span id="page-11-0"></span>3.4. Удаление программы

3.4.1. Удаление программы происходит следующим образом:

− на серверной платформе открыть Web-управление Zabbix и во вкладке «Настройка» -> «Шаблоны» в правом верхнему углу в поле «Группа» выбрать «Zabbix-server»;

− в основном окне необходимо поставить отметку в чекбоксе рядом с «Шаблон Тест каналов», после чего из выпадающего списка ниже выбрать «Удалить выбранное с присоединенными элементами» и нажать на кнопку «Выполнить»;

− подтвердить удаление во всплывающем окне, нажав кнопку «Ок»;

− выйти из Web-управления Zabbix;

− нажать сочетание клавиш «Alt+T» для открытия терминала, в котором будут набираться все последующие команды в командной строке;

− получить привилегии «root» с помощью команды

*sudo su*

− перейти в каталог «/TCH» командой

*cd /tmp/TCH*

− запустить выполнение файла «undeploy\_test» следующей командой *sh undeploy\_test*

## 4. СООБЩЕНИЯ СИСТЕМНОМУ ПРОГРАММИСТУ

<span id="page-12-0"></span>4.1. Сообщения системному программисту, выдаваемые на экран во время установки, настройки и проверки программы, приведены в разделе 3 настоящего документа.

## 14

# НТДР.02.04.008 32

## Перечень принятых сокращений

<span id="page-13-0"></span>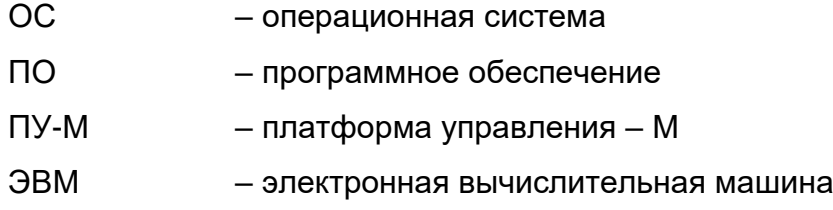

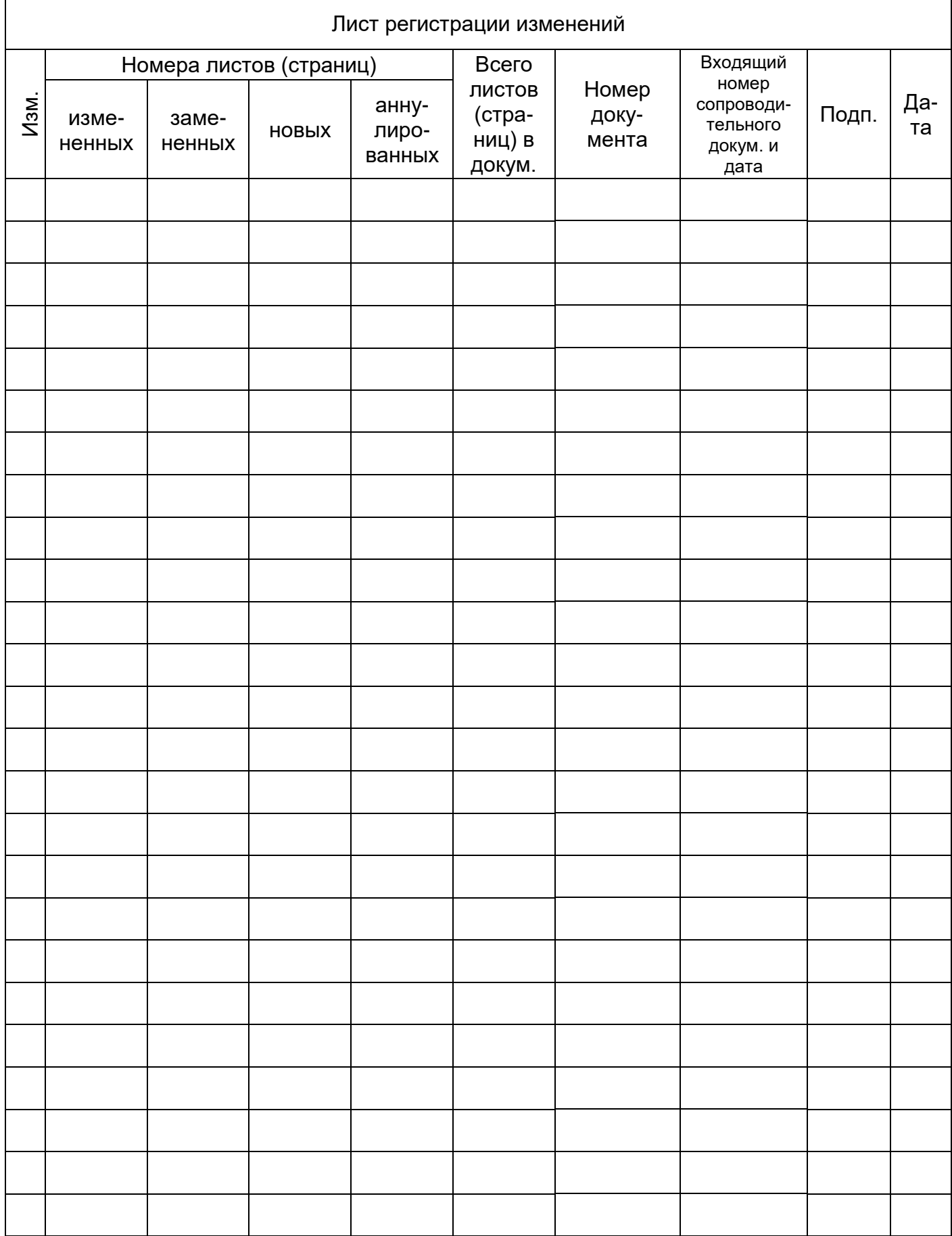